## **Table of Contents**

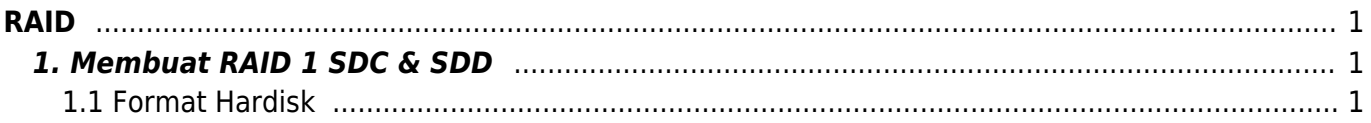

RAID

 $1/2$ 

<span id="page-2-0"></span>Dokumentasi seputar RAID

## <span id="page-2-1"></span>**1. Membuat RAID 1 SDC & SDD**

Membuat raid array full size dan berikut ini tahapannya

## <span id="page-2-2"></span>**1.1 Format Hardisk**

fdisk /dev/sdc

ikuti opsi ini

```
Command (m for help): n
Command action
    e extended
    p primary partition (1-4)
p
Partition number (1-4): 1
First cylinder (1-8910, default 1):
Using default value 1
Last cylinder or +size or +sizeM or +sizeK (1-8910, default 8910): (
langsung enter apabila full size )
```
Kemudian tampilkan hasilnya

Command (m for help): p Disk /dev/sdc: 250.1 GB, 250059350016 bytes 255 heads, 63 sectors/track, 30401 cylinders Units = cylinders of  $16065 * 512 = 8225280$  bytes Sector size (logical/physical): 512 bytes / 4096 bytes I/O size (minimum/optimal): 4096 bytes / 4096 bytes Disk identifier: 0x000923aa

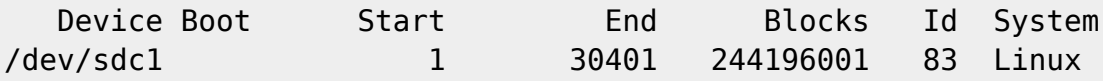

Aktifkan partisi sebagai Raid Auto Detect

```
Command (m for help): t
Selected partition 1
Hex code (type L to list codes): fd
Changed system type of partition 1 to fd (Linux raid autodetect)
```
Command (m for help): p

Disk /dev/sdc: 250.1 GB, 250059350016 bytes 255 heads, 63 sectors/track, 30401 cylinders Units = cylinders of  $16065 * 512 = 8225280$  bytes Sector size (logical/physical): 512 bytes / 4096 bytes I/O size (minimum/optimal): 4096 bytes / 4096 bytes Disk identifier: 0x000923aa

Device Boot 5tart End Blocks Id System /dev/sdc1 1 30401 244196001 fd Linux raid autodetect Partition 1 does not start on physical sector boundary.

Lakukan hal yang sama seperti diatas pada SDD

From: <https://www.pusathosting.com/kb/> - **PusatHosting Wiki**

Permanent link: **<https://www.pusathosting.com/kb/linux/raid?rev=1455631867>**

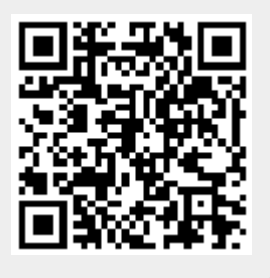

Last update: **2016/02/16 09:11**